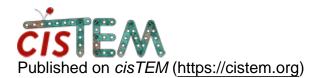

Home > Auto-mask

## Auto-mask

Thu, 07/26/2018 - 08:27

<u>#1</u>

rdrighetto

Auto-mask

Hi,

The "Use Auto-Masking?" option in auto/manual refine is nicely described on the paper, but is it written out anywhere? I would like to have a look at these automatically generated masks.

Thanks!

Thu, 07/26/2018 - 10:42

timgrant

Hi Ricardo,

Hi Ricardo,

The mask is not written out, it is also not simply multiplicative, so can't be written out as a file. The masked maps are written out into the scratch directory however. You can either try and catch it during the refinement, or if you want to see the effect on a particular 3D you can do as follows :-

Go to manual refinement panel and make sure that the 3D you want to see masked is selected as the active reference. None of the other parameters matter (except having auto-masking on). Click Start Refinement, then as soon as the job begins to run (the processes are actually connecting), click terminate - but do not click finish. The masked map should be in your Scratch/ManualRefine3D directory. The scratch directory will be deleted when you click finish.

Hope that gives you what you are after - at least in part.

Thanks!

Tim

Thu, 07/26/2018 - 12:34 (Reply to #2)

rdrighetto

This answers my question,

This answers my question, thanks a lot! Very nice masking approach btw :-)

## Log in or register to post comments

Source URL: https://cistem.org/auto-mask?page=0